# **How to Update XBA by USB stick**

**Request: USB stick x1. 2. XBA x1.**

# **Step1.**

Put the firmware into root directory of the folder without other files in USB stick.

#### (Only 1 firmware is allowed inside)

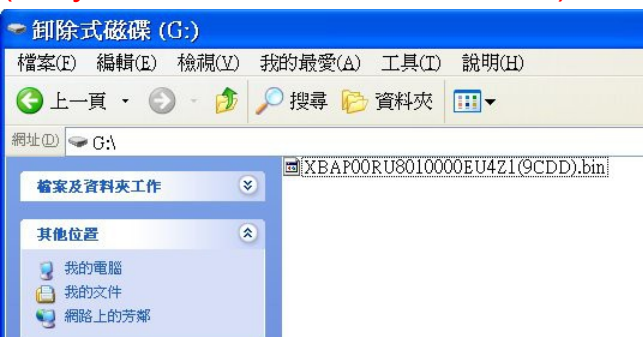

# **Step2.**

Turn off the power, and then plug USB stick into the USB port of XBA.

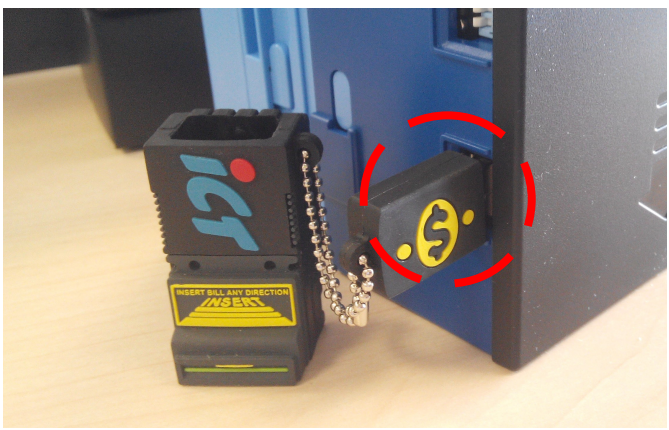

## **Step3.**

Power on and wait until the LED flashes 2 times in a regular time, then remove USB stick.(Around 15~20 seconds)

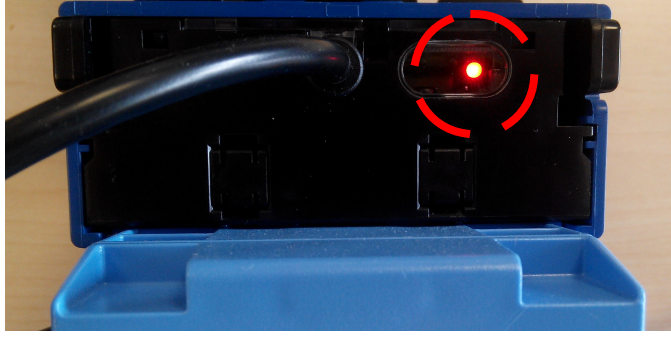

#### **Step4.**

After 10~20 seconds, XBA will be reset. (The LED will be off at this moment)

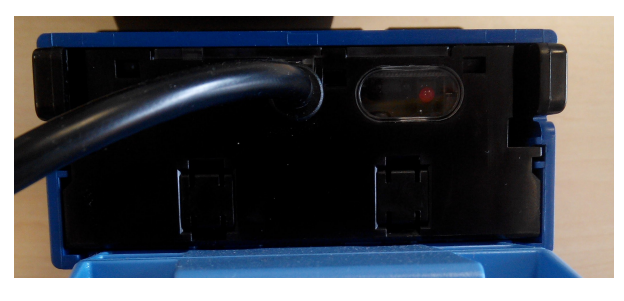

## **Step5.**

When front bezel lights up again, it's done.

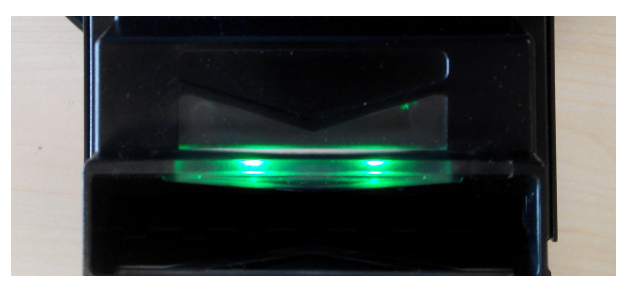

## **Notice:**

- 1. XBA will be reset after the programming finished.
- 2. After updating, please re-power on the VMC.